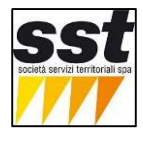

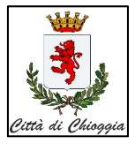

Le strutture ricettive possono inserire le targhe dei mezzi dei propri clienti che devono accedere alla struttura.

## I permessi valgono solo per l'accesso dal varco ZTL principale in cui è inserita la struttura e valgono solo per le operazioni di carico/scarico bagagli ( salvo il caso di strutture che disponga di posti auto privati).

Accedere al portale di registrazione tramite browser internet:

https://portaleztl.chioggia.org --> menu richiesta PASS -> poi pulsante 2 AREA RISERVATA

ovvero https://portaleztl.chioggia.org/?c=login&a=base

Per accedere inserire utente e password

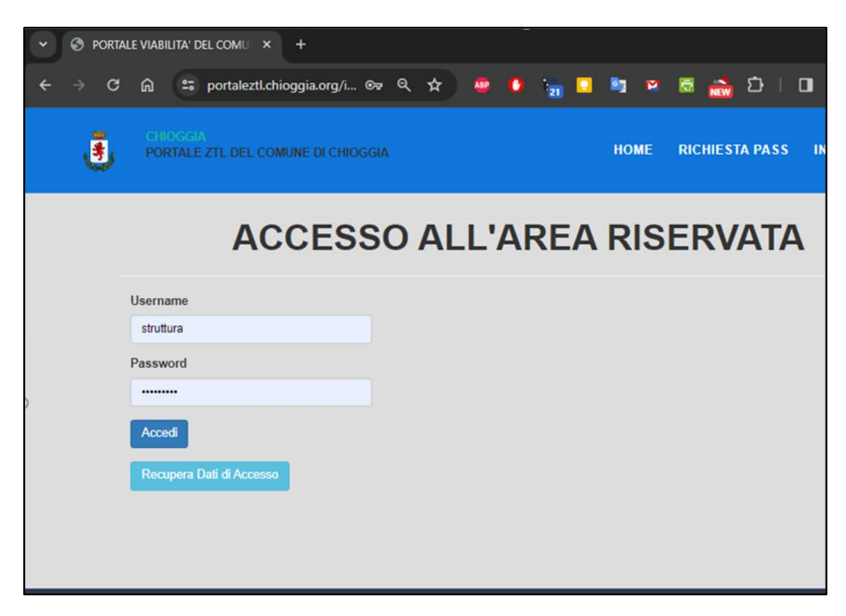

Per gestire le targhe dei CLIENTi utilizzare le esclusivamente le Tipologie:

- H1 permessi giornalieri ( validi solo un giorno)
- H2 permessi periodo ( dal al giorno)

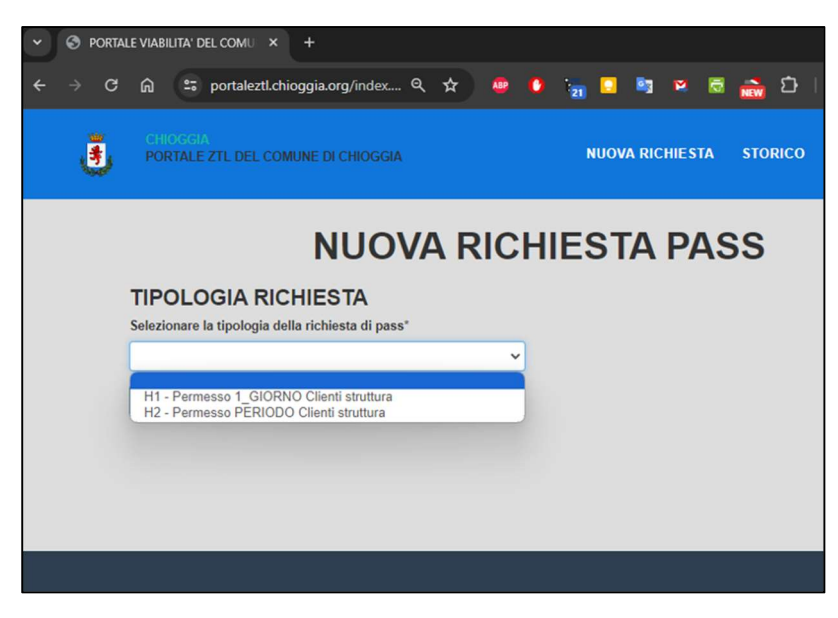

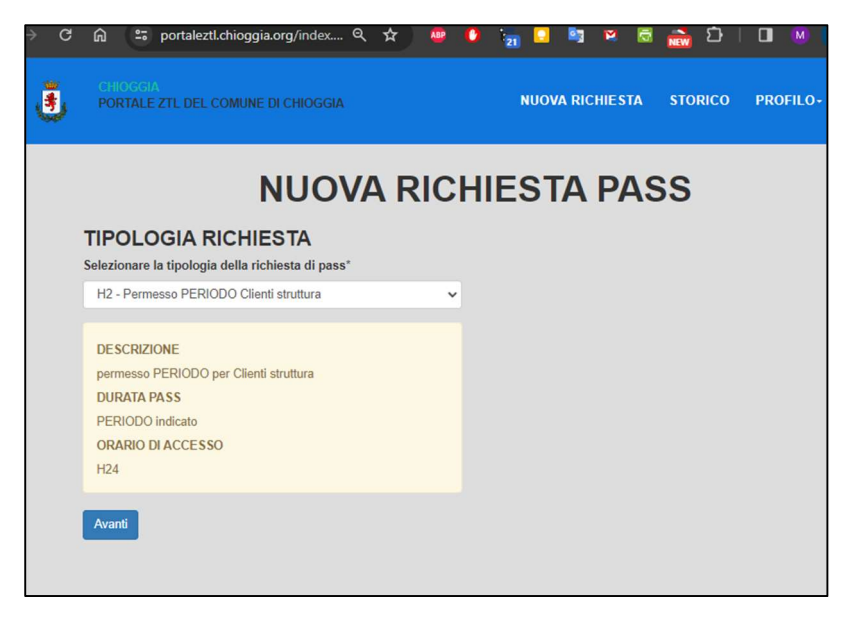

Completare i dati richiesti: Data inizio, data fine,

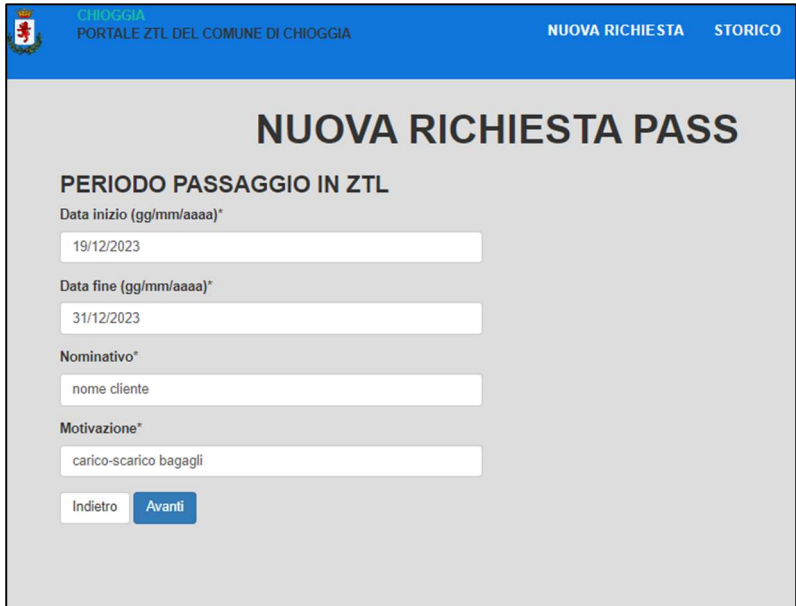

Inserire la Targa del veicolo da autorizzare al transito per il varco ZTL di accesso alla strittura

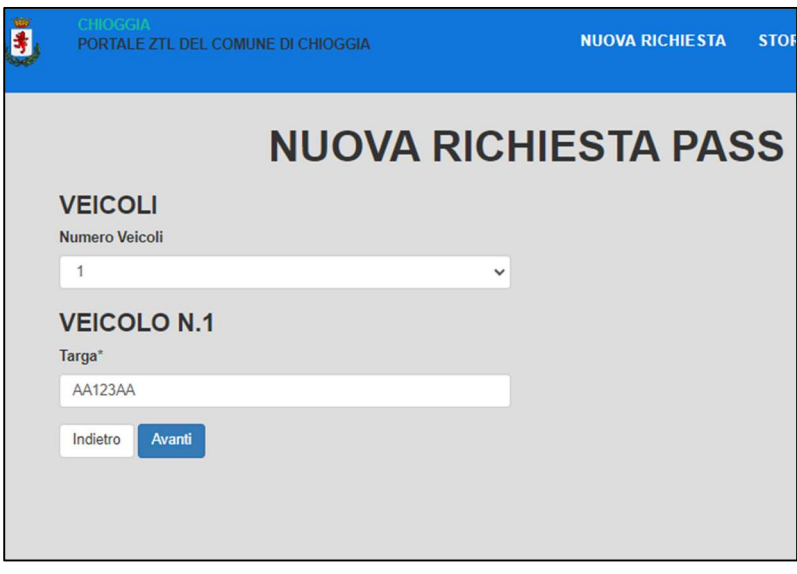

Verificare i dati e confermare L'invio (PULSANTE in fondo alla scheda)

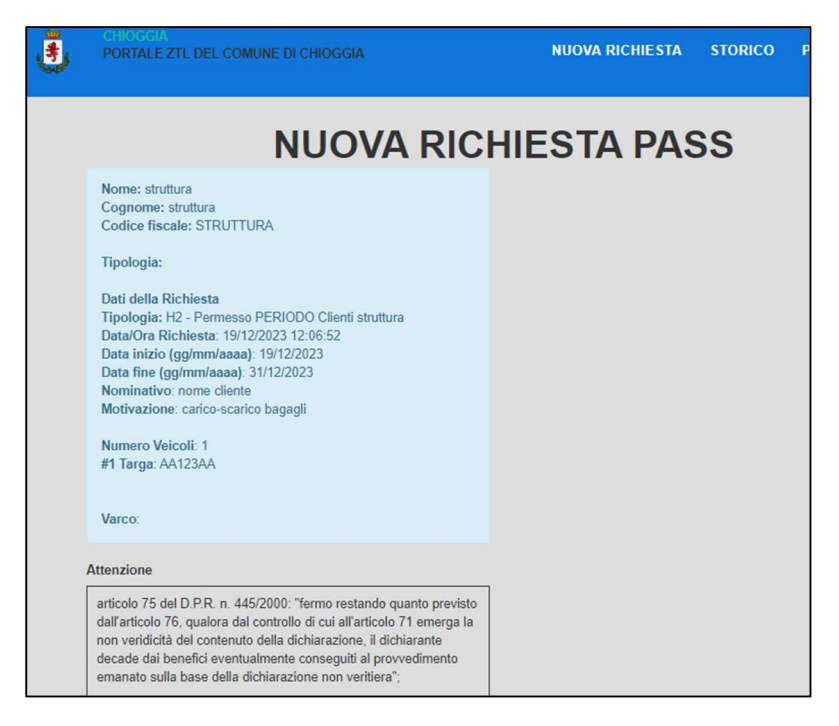

DATI TRASMESSI di cui si riceve email con il permesso di accesso

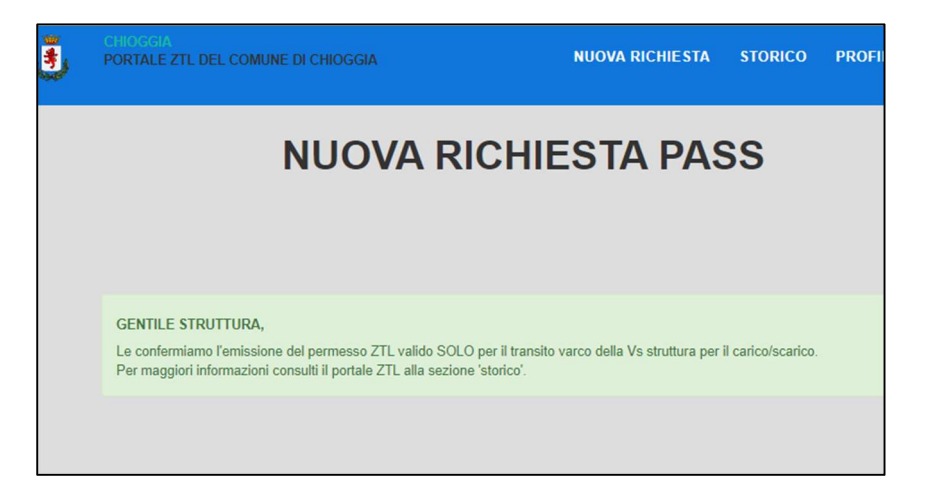

E' possibile visualizzare il permesso dallo STORICO

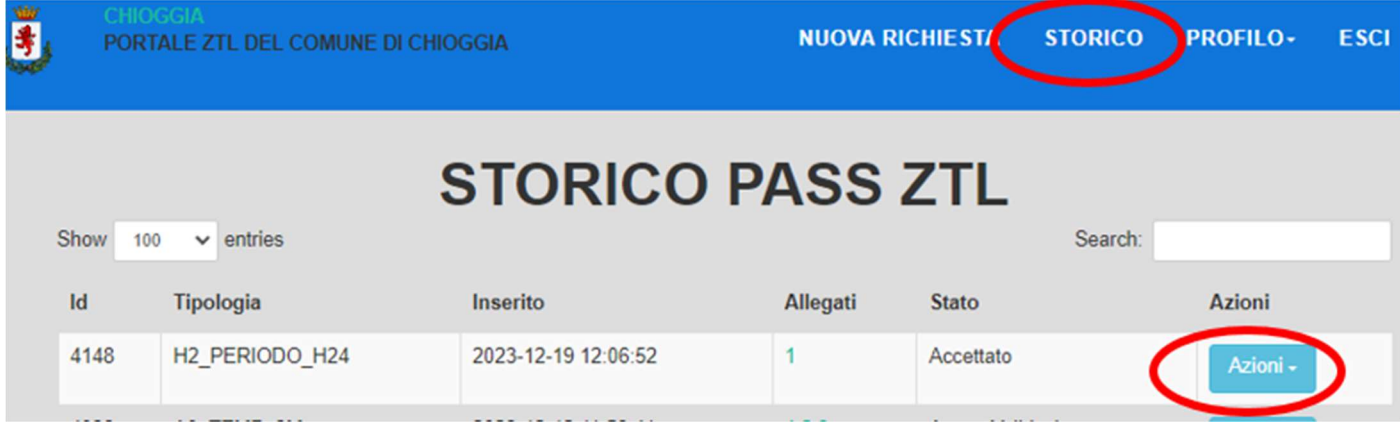

pulsante AZIONI permette di vedere i dettagli e visualizzare il permesso.

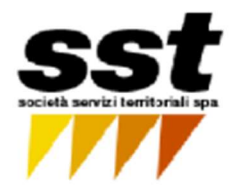

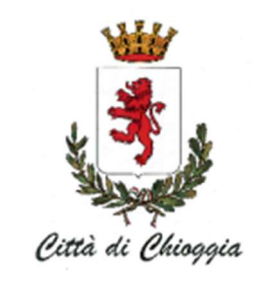

## PASS ZTL N. 3848

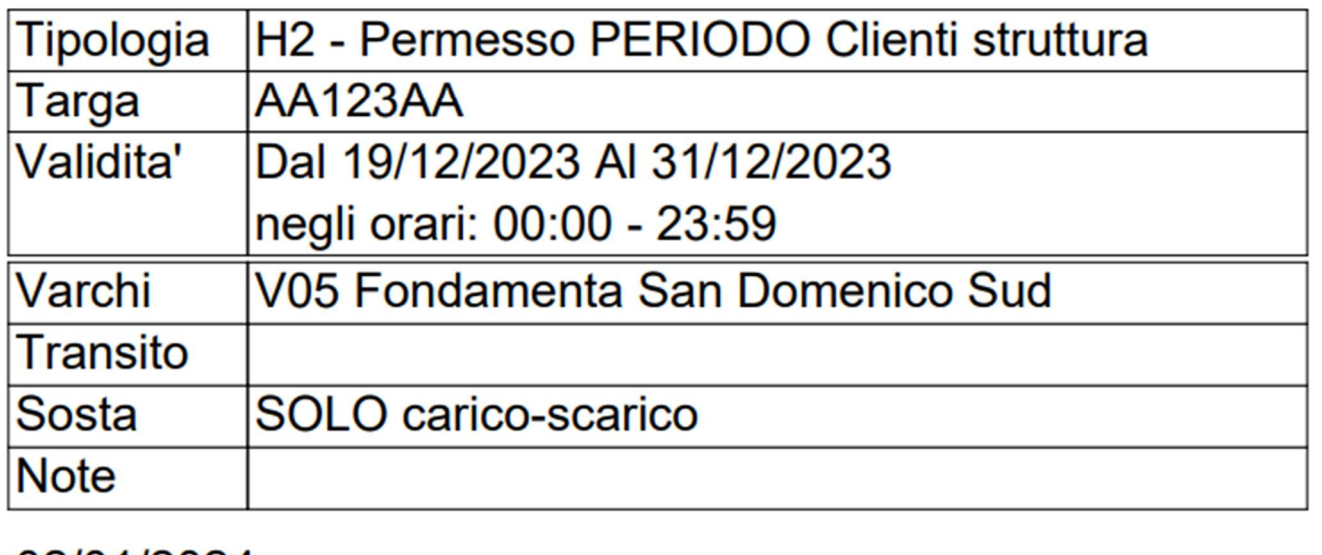

02/01/2024